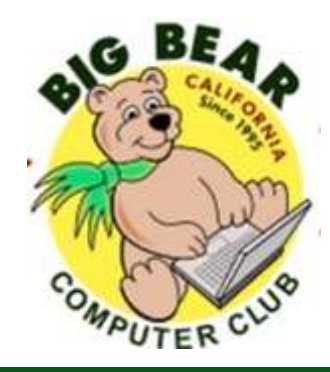

# **Bearly Bytes Newsletter**

Big Bear Computer Club August 2017 Volume 17 Issue 7

# **President's Message - Yomar Cleary**

#### Hello Everyone,

I would like to extend my appreciation to my Big Bear Computer Club Board for putting on a wonderful barbecue event at our July meeting. We had a couple of new members who have joined the Computer Club and we would like to give them a warm welcome. Our monthly computer workshops have been very successful in providing training on various subjects. The August workshop will be on how to implement good Security on your various electronic devices. Marc Busch will be doing that training.

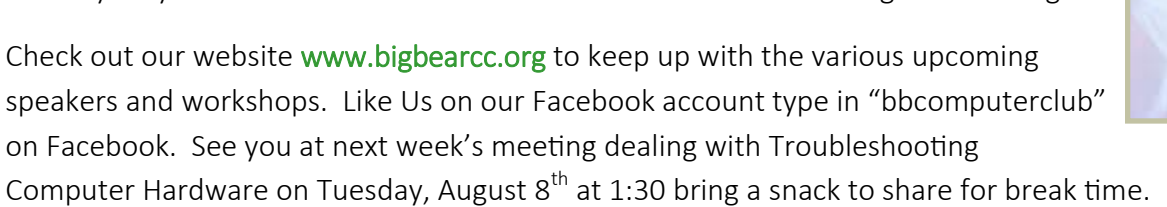

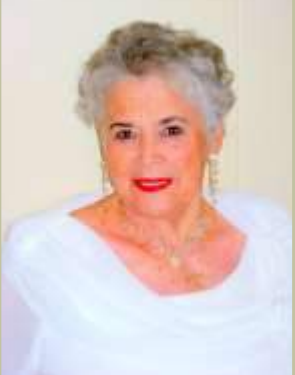

**CONTENTS**

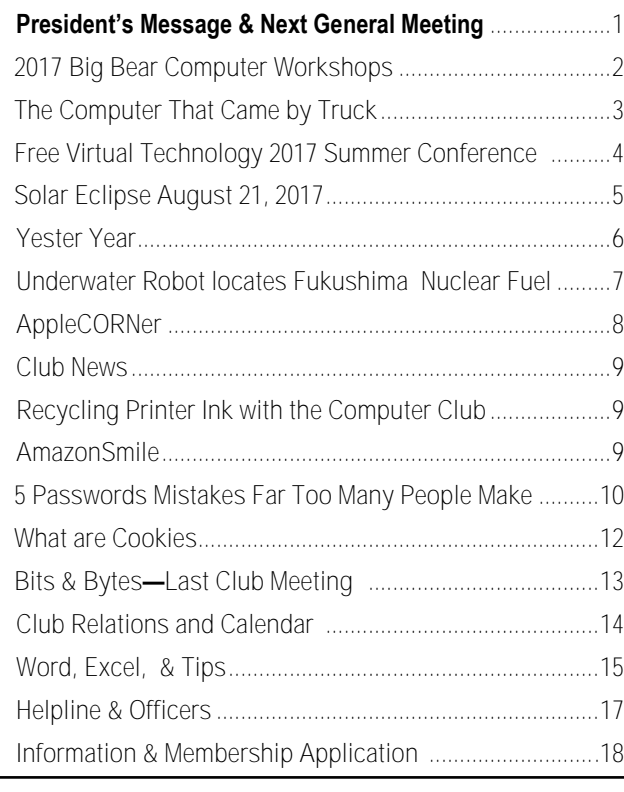

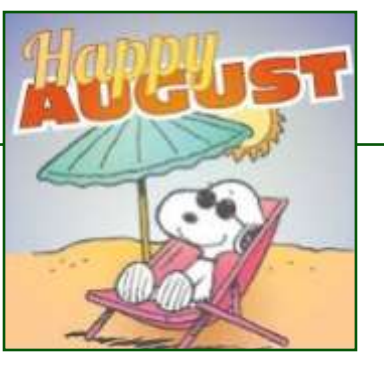

#### **NEXT CLUB MEETING**

**August 8, 2017 1:30 - 3:00 pm**

#### **Part II Trouble Shooting Hardware**

During the May 2017 Club Meeting, Marc Busch & Rosemary Lloyd presented information on troubleshooting hardware and software. This month Mark will continue covering troubleshooting strategies. You will have opportunities to ask questions about issues you are also experiencing.

> **To be held at the Big Bear Senior Center, 42651 Big Bear Blvd Big Bear Lake**

# **2017 Big Bear Computer Workshops**

#### 2017 BIG BEAR COMPUTER CLUB **WORKSHOPS**

Computer Club workshops are two hours from 1:00 pm to 3:00 pm on the 3<sup>rd</sup> Monday at the Senior Center. The workshop fee is \$15.00. Here are the workshops scheduled for this year:

#### September 18th Settings on Your Mobile Devices Workshop

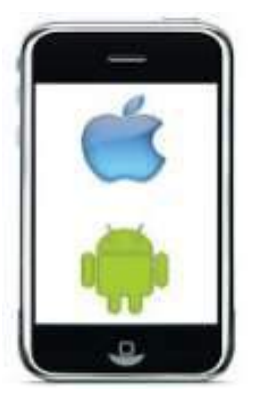

#### October 30th Microsoft Publisher 2013

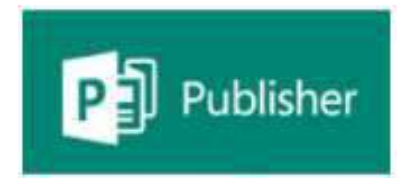

This Workshop "Publisher" is especially helpful for folks that do newsletters. It completely creates a template, including headings, titles, small text boxes for sidebars, ads, etc. Learn what options it presents when working on computer projects that require more manipulating than Word or Excel offers, again it is really applicable to Newsletters, Ads, Professional stationery set-ups, side bar ads for existing documents.

Registration contact Sandi Ybarra at 909 585-8313.

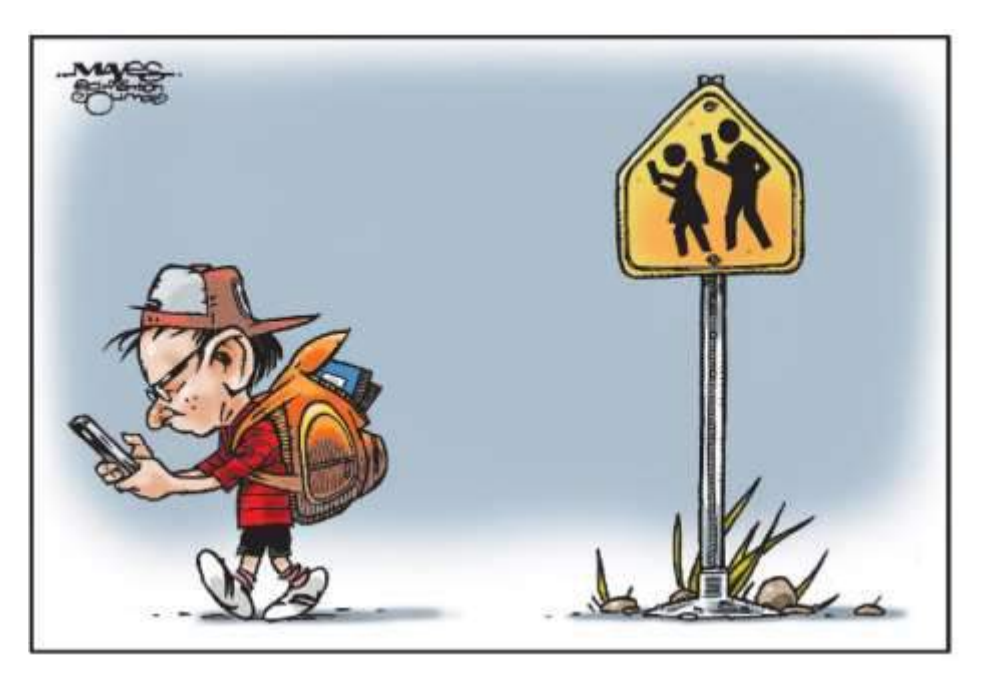

August 21st **Security** 

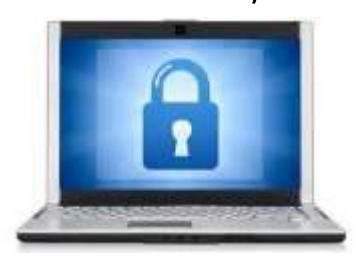

Devices include smart phones, tablets, and computers. Keep your device clean of malware. Learn how to use best practices to avoid

infections. Prevention is the key. Use anti-malware as a secondary line of defense. Download apps from known good sites. Back up your files so you can restore them if your device becomes compromised. Discuss security settings on your device. (There is probably more.)

Registration: contact Marc Busch at 909 609-9266.

Devices covered include Smart Phones (iPhone and Android), Tablets Android and Windows 10) and laptops (Windows 10 and macOS). Discuss what these different categories of devices mean. Learn how to turn the device on. Set it up out of the box. Basic device usage. Connect to

Registration contact Rosemary Lloyd at 909 547-7257.

Wi-Fi.

# The Computer That Came by Truck

#### [Resource](http://www.onthisday.com/articles/the-computer-that-came-by-truck) by [Ray Setterfield](http://www.onthisday.com/about.php#ray)

Event Date: [April 3,](http://www.onthisday.com/day/april/3) [1957](http://www.onthisday.com/date/1957) Location: Norwich, Norfolk, United Kingdom

Today, a laptop would probably do the job. But back in 1957, when Norwich City Council became a pioneer among British local authorities applying computer technology to handle its payroll and tax on residents, a BIG machine

the offices using ropes, pulleys and brute strength. The Council's first computer came from Elliott Brothers of London and was photographed being delivered in February 1957.

It took a while before the monster was up and running. Then on 3 April that year, amid much fanfare and in the presence of the Lord Mayor and the Press, Council

nine-digit number or six alphabetic characters.

The films for the magnetic drum came in reels 1,000 feet long, each capable of storing about 300,000 "words". The "words" were received onto the film from hand-punched paper tape.

The preparation of local tax bills came about through the punching

> on paper tape of the figures involved and the paper tape was used to control electric typewriters.

They produced the finished bill on continuous stationery which was then simply torn off and sent to the householder.

Local government involves a lot of repetitive work and Norwich Council thought that it was, therefore, "a field where the advantages of speed and accuracy inherent in electronic data processing will lead to substantial savings."

Long haul: the Elliott computer arrives at the Town Hall. Photo: Norfolk Record Office

was needed to handle the work, as became apparent on this day.

[www.bigbearcc.org](http://www.bigbearcc.org) **3** So big, in fact, that the computer had to be delivered on the back of a truck and then maneuvered into

officials gave a demonstration of the machine in action.

Within the computer was a rapidly revolving magnetic drum on which "words" could be recorded. Each "word" was equivalent to a

They anticipated savings on staff alone of 20 per cent.

The possibility that they needed to lose staff to make room for such a massive amount of machinery was not mentioned.

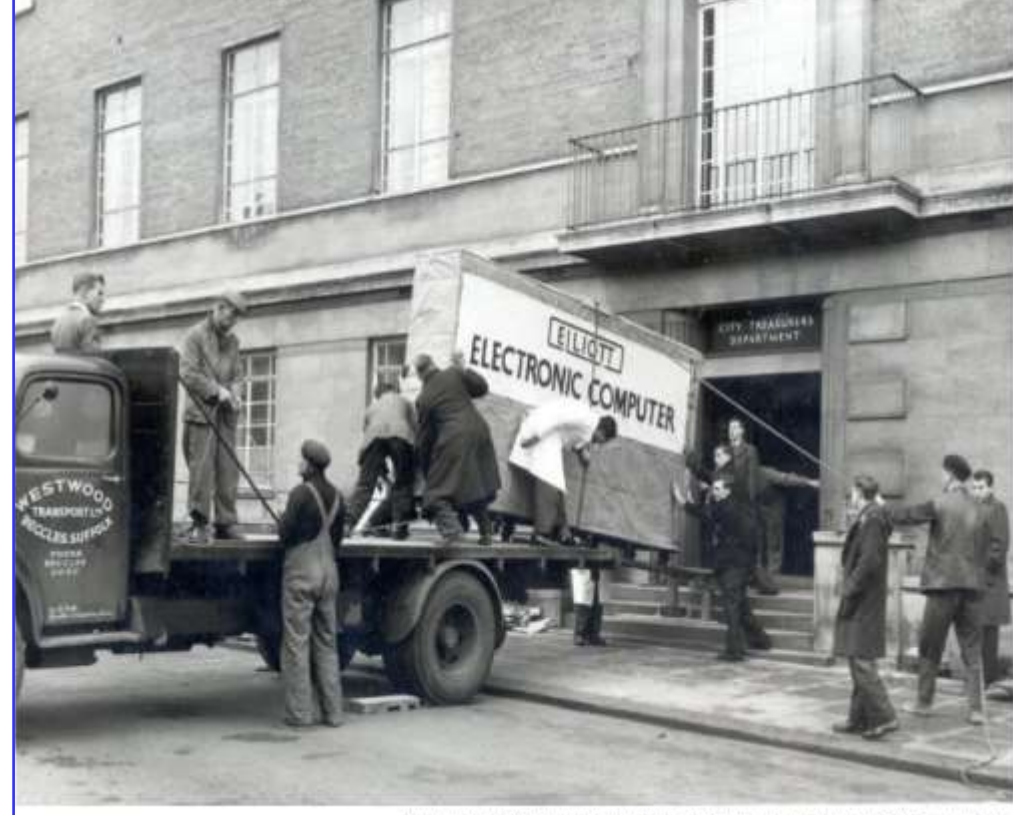

# Free 2017 Summer Virtual Technology Conference

#### **Saturday, August 19, 2017**

Attend the FREE conference from the convenience of your own home! All you need is your computer, tablet, etc. and Internet access. The sessions are 50 minutes in length and offer attendees the opportunity to ask questions via Q&A; the questions are answered by the presenter at the end of the presentation or via e-mail if there isn't enough time after the presentation.

APCUG uses ZOOM for the VTC webinar presentations (**[www.zoom.us](http://apcug2.us14.list-manage.com/track/click?u=2cbe3397fb80bd3345cfd3e8f&id=db31e529d6&e=dc82003ab0)**). If you have not participated in a VTC, go **to [https://zoom.us/](https://zoom.us/download)** [download](https://zoom.us/download) to download the app for the device you will be using to 'attend' the conference. You should also make sure you have the latest version of Zoom on your device.

Videos from earlier conferences can be found on APCUG's YouTube channel **[www.youtube.com/apcugvideos](http://apcug2.us14.list-manage.com/track/click?u=2cbe3397fb80bd3345cfd3e8f&id=7941daf7b6&e=dc82003ab0).**

#### **To register, please click on this link: https://apcug-summer-2017-[vtc.eventbrite.com](http://apcug2.us14.list-manage.com/track/click?u=2cbe3397fb80bd3345cfd3e8f&id=bc2693e06d&e=dc82003ab0)**

Below are the sessions that are currently scheduled.

#### TRACK 1

1:00 PM ET - Pi-hole - Don Arrowsmith, President, Philadelphia Area Computer Society - Pi-hole is a LAN-wide ad blocker that runs on a Raspberry-pi. If you're sick of ads all over the web pages you look at, tired of auto-starting audio and video ads, and disgusted at pop-up and pop -under ads every time you click a link, then you need a Pi-hole. It will eliminate all of those annoyances from every device on your LAN without having to make any configuration changes to those devices. The software is free and runs on a Raspberry Pi, a small, inexpensive system about the size of a deck of cards. If you have been wanting to learn more about hardware like this, it'll also be an educational tool. I'll run through the entire process of getting the software and hardware, installing everything, integrating it into your network, and maintaining it.

2:00 PM ET - Home Automation Security - Bill James, Vice President, Computer Club of Oklahoma City - Are you worried about home automation devices listening in on your conversations? Wonder if your devices can be hacked and don't know how to keep them from being hacked? Many smarthome devices are designed to be easy to use but don't come with a ton of security features – what should you do? Bill will answer these questions and more in this presentation, maybe making it a little bit easier to take the first step to automate your home and get a better price for it when you sell.

3:00 PM ET - Finding Tech Information on Medium.com - Kathy Jacobs, President, Pasco Area Computer User Group - Medium is a large site for writers and readers. The platform is built to make it easy to share stories about almost anything. This presentation will introduce you to the basics of Medium's interfaces (app and website) via the introduction to some of the best tech publications on the site. You will also learn: \*\*How to search for publications, articles, and writers on topics of interest to your club

- \*\*Navigating the 3 basic kinds of articles in the Medium universe: Stories, responses, and series
- \*\*Tagging on Medium
- \*\*Writing responses that will get read
- \*\*Connecting with authors and publication editors

#### TRACK 2

1:00 PM ET - GNSS (Global Navigation Satellite System) - Why You Shouldn't Get Lost! - Bill Hobbs, Member, Modesto PC Users Group - This presentation includes information about GPS and other systems. He goes over GLONASS, Galileo, etc., history, signals, accuracy, and errors involved in the global navigation systems. In addition, he will demonstrate how to calculate location and time using a very simplified system.

2:00 PM ET - Chromebooks are for Seniors - Ron Brown, Program Coordinator, Silvercom Computer & Technology Club - Are you looking for a computer that isn't complicated to use? How about one you can't ruin by making a mistake from the keyboard? No maintenance, malware, trojans, and viruses, no subscription cost and it's always up-to-date with web technology? The Chromebook is for you!

3:00 PM ET - Ideas for Revitalizing Your Computer Club - Judy Taylour, President, SCV Computer Club - Is your group suffering from? \*\*Officer / leader burnout - One, two, or three officers are in charge of everything; They have done everything for years

\*\*Lack of volunteers \*\*Reduced membership \*\*Same person / people always give presentations

\*\*Presentations don't meet members' needs \*\*Newsletter editor retired – no one wants to learn a desktop publishing program

\*\*Webmaster moved away – no one knows how the website works

# **Solar Eclipse August 21, 2017**

On [August 21, 2017,](https://eclipse.aas.org/eclipse-america/when-where) North America will experience the first [total solar eclipse](https://eclipse.aas.org/) visible across the continent in nearly a century–and, while it may seem illogical, this [period of semi](https://eclipse2017.nasa.gov/)-darkness is an important time to practice [sun safety.](https://eclipse2017.nasa.gov/safety)

#### The United States hasn't experienced a total eclipse since 1979,

and that one only passed over a small swath of the Northwest. This year, in contrast more than [500](https://eclipse2017.nasa.gov/eclipse-101)  [million peoplen](https://eclipse2017.nasa.gov/eclipse-101)  North America, plus parts of South America and northwestern Europe, will be able to see at least a partial eclipse. Those within a 70-mile wide [path](https://eclipse2017.nasa.gov/sites/default/files/interactive_map/index.html) between Oregon and South Carolina will witness a total eclipse.

lead program scientist for NASA's "Living With a Star" initiative, says

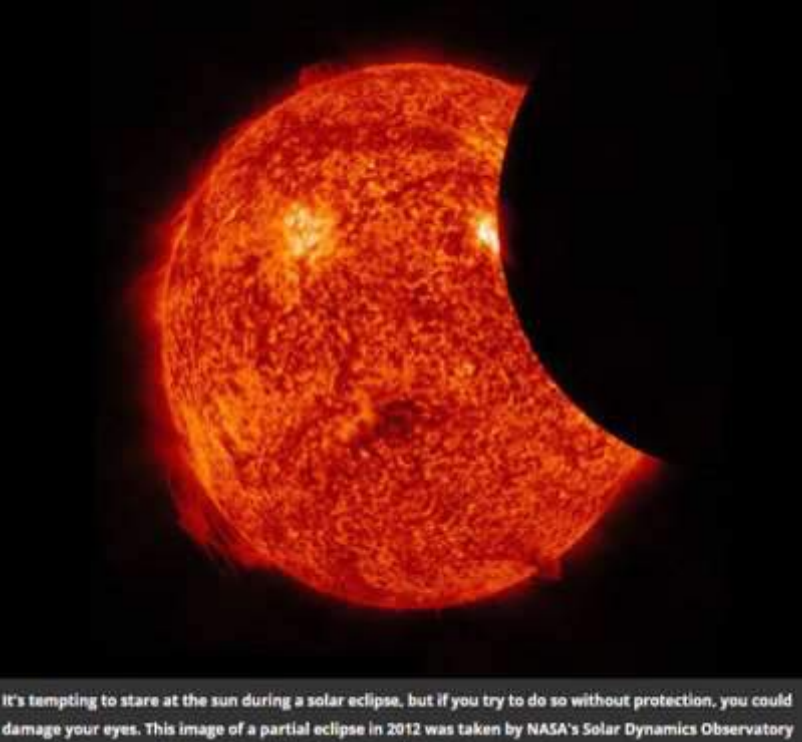

satellite. (Courtesy of NASA/SDO and the AIA, EVE, and HMI science teams)

A partial eclipse occurs when the moon blocks part of the sun from view. A total eclipse, in contrast, is when the moon completely blocks the sun. "Totality," the part of the total eclipse when the sun is completely covered, lasts only around two minutes.

Most people in the continental United States live within a [one](https://eclipse.aas.org/eclipse-america/when-where)- to two-[day drive](https://eclipse.aas.org/eclipse-america/when-where) of the total eclipse's path. [Madhulika Guhathakurta,](https://science.nasa.gov/about-us/organization-and-leadership/lead-program-scientist-for-lws) the the breadth of the path makes the eclipse accessible to everyone. She says observing a total eclipse is transformative: "It's akin to the way astronauts describe their first trip to space. You're just so in awe of nature."

To view the solar eclipse, you'll need proper equipment. It may seem odd to don protection in the semi-darkness of a partial eclipse, but staring at the sun can cause retinal *injury*. The only time it's safe to look at the sun without

protection is during totality. Keep your equipment on hand, and put it

> back on when the sun starts to reappear.

Opt for gear featuring ISO-approved solar filters, which are about [100,000](https://www.space.com/36941-solar-eclipse-eye-protection-guide.html)  [times darker](https://www.space.com/36941-solar-eclipse-eye-protection-guide.html) than everyday sunglasses. The American Astronomical Society's website includes a [list of](https://eclipse.aas.org/resources/solar-filters)  [manufacturers](https://eclipse.aas.org/resources/solar-filters) that have certified their products meet the ISO 12312-2 standard. If you purchase equipment from other outlets, double check that their merchandise meets ISO standards.

#### Pinhole projectors

If you want to view the eclipse without spending money on special equipment, you're in luck. Stand with your back to the sun, and use your hands, a hole-punched index card or even a patch of leaves to create a tiny opening. As sunlight flows through the empty space, an image of the sun will project onto a nearby surface. For more detailed instructions, visit the American Astronomical Society's [pinhole](https://eclipse.aas.org/eye-safety/projection)  [projection page.](https://eclipse.aas.org/eye-safety/projection)

# Yester Year

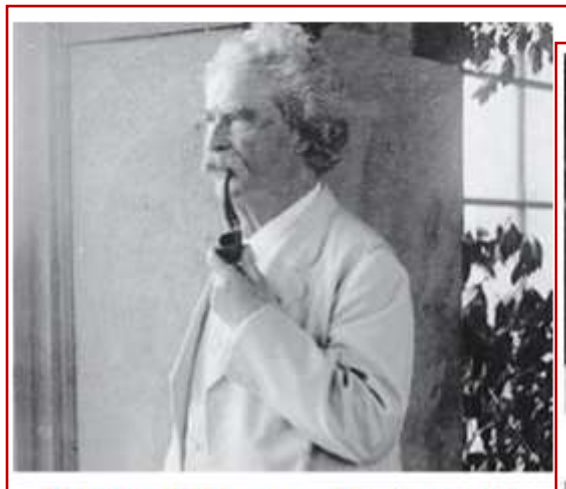

#### **River of Dreams Delivers a Writer of Genius**

Forced to find a new job when the American Civil War struck the Mississippi river, Samuel Longhorne Clemens turned to writing and Mark Twain was born. February 2, 1863

#### Resource: [http://www.onthisday.com](http://www.onthisday.com/articles/the-computer-that-came-by-truck)

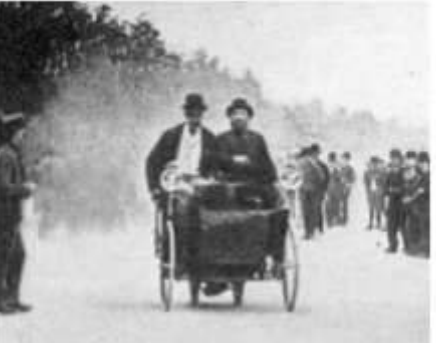

**World's First Motor Race** It was hardly the stuff of today's adrenalin-pumping Formula 1 match ups, but on this day two men climbed aboard their machine for "the world's first motor race\*.

April 20, 1887

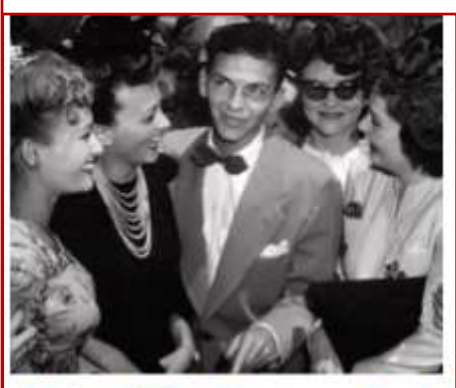

#### Voice Of The Century - 'And Not Even Close'

Frank Sinatra cut his first disc on this day. It was a flop. But he would go on to be hailed as the "Voice of the Century".

July 13, 1939

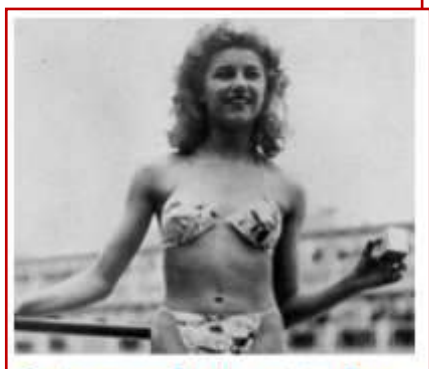

**Swimwear Reduced to Bare Essentials** 

low a common sight on beaches across he world, the bikini created a sensation when a French mechanic launched it on his day in history.

July 5, 1946

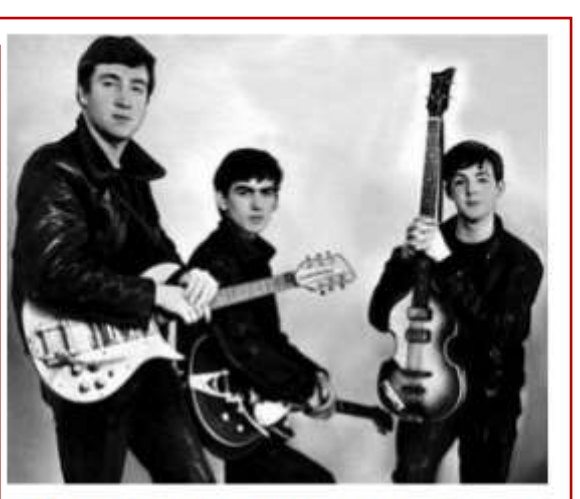

#### The Beatles? 'They have no future in show business'

In 1962, an unknown group called the Beatles travelled to London for a recording contract audition with one of the major record labels. They were rejected.

January 1, 1962

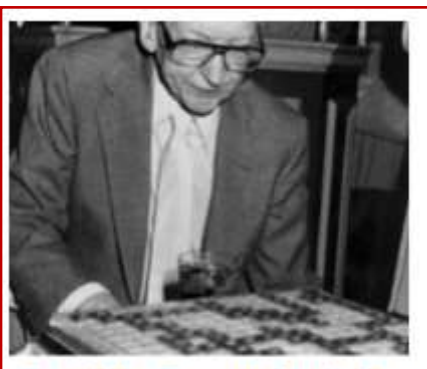

#### **Scrabble Creator Stuck for** Words

he inventor of a new word game just ould not think what to call it. Then a right friend came up with the name o points for guessing - Scrabble.

#### Underwater Robot locates Fukushima Nuclear Fuel Reactor

#### Identifying the location of the fuel is a vital step in the decontamination process.

Since the 2011 meltdown at a nuclear power plant in Fukushima, Japanese authorities have been [working to decontaminate the](https://www.theguardian.com/environment/2016/mar/11/fukushima-daiichi-nuclear-reactors-decommission-cleanup-japan-tsunami-meltdown)  [area.](https://www.theguardian.com/environment/2016/mar/11/fukushima-daiichi-nuclear-reactors-decommission-cleanup-japan-tsunami-meltdown) A crucial step in the clean up process is locating the nuclear fuel that melted during the disaster—a task easier said than done. Humans can't safely go near the site, and robots sent to probe the highly toxic reactors have sputtered and [died.](http://www.independent.co.uk/news/world/robots-fukushima-nuclear-disaster-dying-probe-clean-up-tepco-toshiba-reactor-nuclear-radiation-a7612396.html)

But as Kyle Swenson reports for the *[Washington Post,](https://www.washingtonpost.com/news/morning-mix/wp/2017/07/24/fukushimas-melted-nuclear-fuel-likely-sighted-in-ghostly-underwater-images/?hpid=hp_hp-morning-mix_mm-fukushima%3Ahomepage%2Fstory&utm_term=.62156142cfed)* experts recently made a breakthrough: an underwater robot photographed what appears to be solidified nuclear fuel at the site of the disaster.

The robot, nicknamed "Little Sunfish," documented icicle-like clusters, clumps and layers of the suspected nuclear material in one of the three reactors that was submerged in water when Japan was hit by a [massive earthquake](http://www.world-nuclear.org/information-library/safety-and-security/safety-of-plants/fukushima-accident.aspx)  [and tsunami](http://www.world-nuclear.org/information-library/safety-and-security/safety-of-plants/fukushima-accident.aspx) six years ago. Some layers are more than three feet thick. According to the *[Associated](https://www.theguardian.com/environment/2017/jul/23/fukushima-images-show-massive-deposits-thought-to-be-melted-nuclear-fuel)  [Press,](https://www.theguardian.com/environment/2017/jul/23/fukushima-images-show-massive-deposits-thought-to-be-melted-nuclear-fuel)* the formations were found "inside a main structure called the pedestal that sits underneath the core inside the primary containment vessel of Fukushima's Unit 3 reactor."

Takahiro Kimoto, a spokesperson for the Tokyo Electric Power Company (TEPCO), tells Kazuaki Nagata of the *[Japan](http://www.japantimes.co.jp/news/2017/07/21/national/fukushima-robot-finds-potential-fuel-debris-hanging-like-icicles-reactor-3/#.WXdP_9PytE6)*  **[Times](http://www.japantimes.co.jp/news/2017/07/21/national/fukushima-robot-finds-potential-fuel-debris-hanging-like-icicles-reactor-3/#.WXdP_9PytE6)** that "it is possible that the melted objects found this time are melted fuel debris."

"From the pictures taken today, it is obvious that some melted

objects came out of the reactor," he explains. "This means something of high temperature melted some structural objects and came out. So it is natural to think that melted fuel rods are mixed with them."

The lava-like mixture of nuclear fuel rods and other structural materials is known as **corium**, and finding its location is vital for decontamination efforts. As Lake Barrett, a former official at the U.S. Nuclear Regulatory Commission, tells Nagata, "[i]t is important to know the exact locations and the physical, chemical, radiological forms of the corium to develop the necessary engineering defueling plans for the safe removal of the radioactive materials."

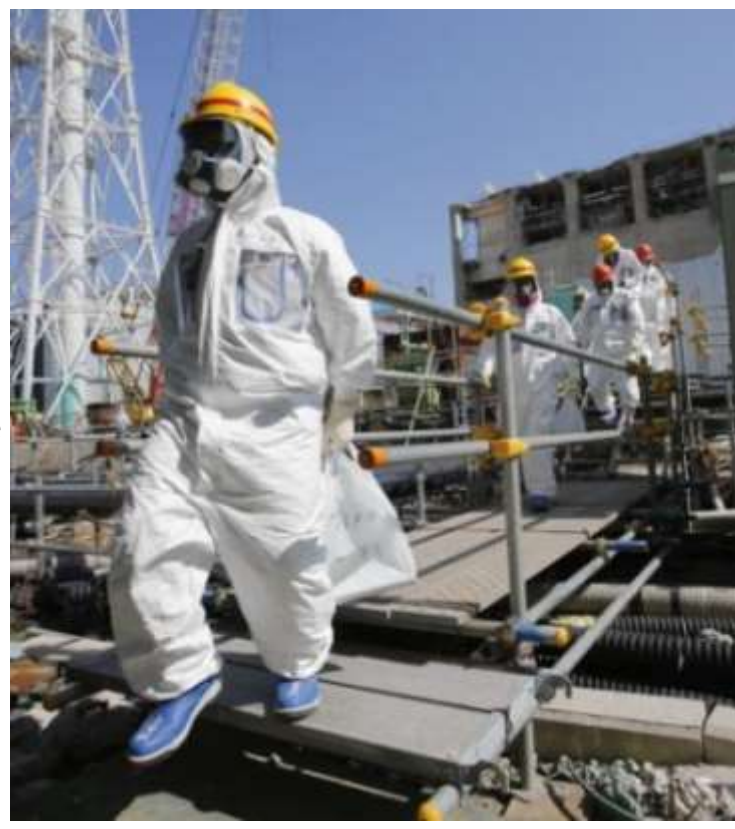

The possible identification of corium at Fukushima is a promising first step, but there is a long road ahead. Further analysis is needed to confirm that the substance is indeed melted fuel. Then authorities will need to figure out a way to remove it from the area. The process of decommissioning the reactors is expected to take 40 years, and cost about \$72 billion, according to an estimate from the Japanese government.

It's not all bad news. With Little Sunfish, scientists may have finally developed a robot that can withstand the highly radioactive bowels of Fukushima's nuclear reactors, which will help them conduct further investigations of the site.

# Apple COREner

by [Gary Roerig](mailto:twriterext@gmail.com) Front Range PC Users Group (FRPCUG), CO

#### Worth repeating . . .

If you are on an iOS device (iPad/ iPhone) please remember to not install anything from your web browser (normally Safari) especially anything that indicates Senior Discounts are available. I continue to see individuals who have clicked to install software from a web page, which then installs a Profile and allows a dummy email mail-box to be setup and . . . Voila . . . hundreds of SPAM email arrives. So stick to installing from only two places: Settings, General, Software Update for Apple iOS Updates and the App Store (white

Upper Case A on a blue background). You will be a lot safer, but remember, nothing is fool proof MacBook Pro on iCloud Drive but so use good judgment.

#### Considering New devices?

My best advice is go to a physical store such as Best Buy or an Apple Store and handle the device you are interested in, such as an iPad, iPhone or MacBook, or even an iMac. Look at the screen size, feel the weight and then add some extra weight for a protective cover. Once you have decided on a model that best fits you, Google it and see what users are saying. Then Google it for the best price and go for it.

#### Are iCloud and iCloud Drive the same thing?

Many Apple users are confused over "iCloud" and "iCloud Drive". Most have turned on iCloud Drive without understanding what it is used for. On the other hand, iCloud, which would probably be

of more use, is often outright refused simply due to a misunderstanding of what it is.

So what are we talking about here? Well iCloud Drive lets you securely access all of your documents from your iPhone, iPad, iPod touch, Mac, and Windows PC. So no matter which device you're using, you always have the most up to date documents when you need them. For example, I store my training Word documents from my rather than lugging my MacBook around, I can open and edit the documents using my very light iPad. \$.99 per month.

Now iCloud is also on an Apple Server under the same Apple ID you use but it is a means of easily backing up iOS devices. The backups are always encrypted. There is no real difference between backing up to your computer or using iCloud, except iCloud is much simpler. When your iOS device is locked, on WiFi and connected to power, the backup takes place

automatically. When backing up to a computer you must use iTunes and your power cable and manually select to encrypt. Remember to properly eject your device from iTunes before disconnecting the cable if you decide to not use iCloud.

iCloud also provides a single repository for Contacts, Notes, Safari Bookmarks, Calendar items, etc. So let's say you update Contacts or Calendar when on one device it will update the same information for all Apple devices that are logged into iCloud under the same Apple ID. There is a catch to using iCloud – you are provided a total of 5 GB of free storage by Apple per Apple ID. After that you pay \$.99 per month for up to 50 GB. For me, having a "brainless" backup method and easy access to my documents regardless of the device I am using is worth the extra

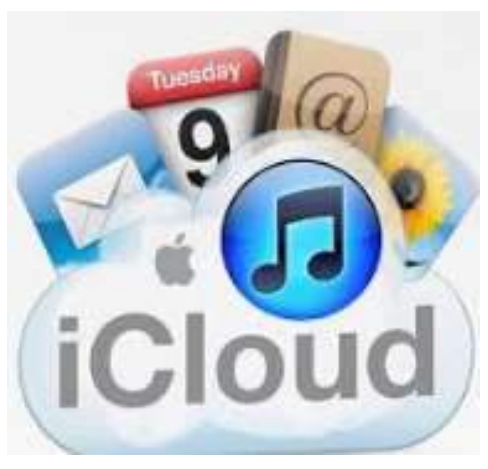

# Big Bear Computer Club News

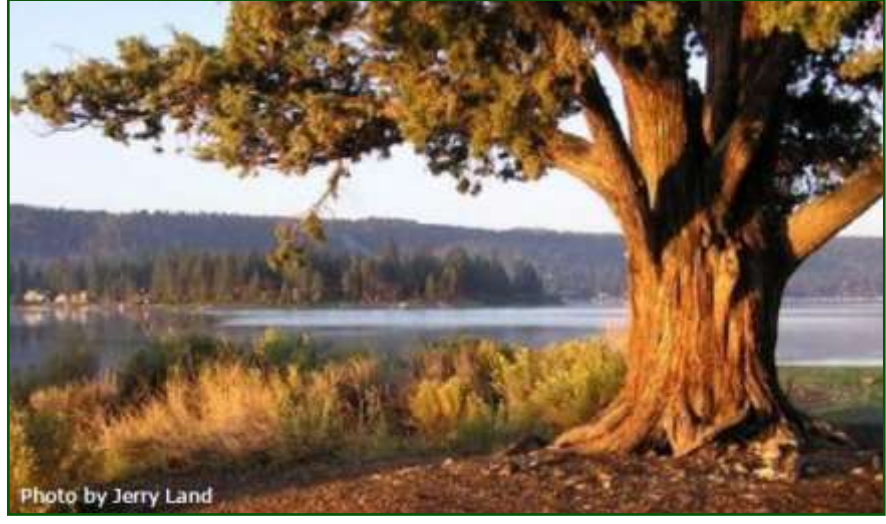

#### Big Bear Computer Club Board News

We have started a Facebook page (thank you Bill Flanagan)

for the computer club. Are any of you readers interested in doing the club's Facebook page?

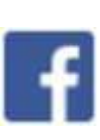

Also, we have an opening for Name Tags/Hospitality chairperson for our monthly club meetings. You would meet and greet folks coming to the club's monthly meetings

Please contact Yomar Cleary ycleary@charter.net

#### **Your Computer Club donation is tax deductible.**

#### **Donations are accepted though Paypal.**

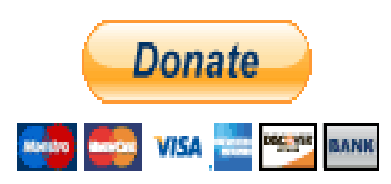

**You do not need a Paypal account to donate through Paypal.**

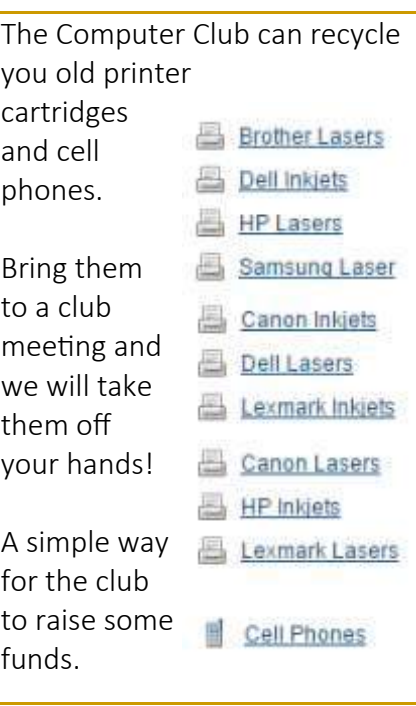

#### Big Bear Computer Club Forum

The Big Bear Computer Club has a Discussion Computer Forum on a local Big Bear internet information site. Here's a link to the directly take you into the forum:

[www.socalmountains.com](http://www.socalmountains.com)

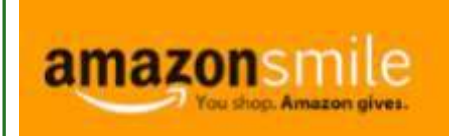

#### **You Can Support the Big Bear Computer Club at NO COST TO YOU**

#### By using AmazonSmile!

For each Amazon purchase you, complete, Amazon will donate 0.5% of the purchase price to the Big Bear Computer Club.

Below is the link from Amazon Smile that will take you directly to the Big Bear Computer Club Amazon support page:

#### [https://smile.amazon.com/ch/74](https://smile.amazon.com/ch/74-3131147) -[3131147](https://smile.amazon.com/ch/74-3131147)

You can consider sharing this link with your family and friends so they too can support the Big Bear Computer Club.

### Big Bear Computer Club Website Links

- [Club Bylaws](http://bigbearcc.org/pdf/bylaws.pdf)
- [Standing Rules & Policies](http://bigbearcc.org/pdf/rules.pdf)
- Board Meeting Minutes
- [BBC Cash Flow Statements](http://bigbearcc.org/cashflow.html)

# 5 Password Mistakes Far Too Many People Make

Resource:<Komando.com> By Kim Komando

There's a joke going around the Internet that says, "I changed my password to 'incorrect' so whenever I forget it the computer will say, "Your password is incorrect." It's a funny idea, but passwords are actually a serious matter. They're often the only thing standing between a snoop and your information or money.

Did you hear the news? Facebook and Netflix just issued a warning to users, recommending they update their passwords. There's a reason for that. Over the past few years, cybercrime has increased immensely, and your password is your first line of defense. Even Facebook CEO, Mark Zuckerberg, learned about account security the hard way when his personal social media accounts were hacked. Click here to read more about it.

Here at Komando.com we share tips regularly about how to protect yourself from cyberattacks. And passwords are a huge area where many out there could use improvement. Here are the top five mistakes you're probably making with your passwords, and how to solve them.

#### 1. Too Short

A decade ago, a five- or sixcharacter password was more than a match for the average computer. However, computers have increased in processing speed at such an astounding rate that a six-character password is as bad as having no password at all.

When you're making new passwords, eight characters should be the absolute minimum, and 10 to 12 characters is recommended. For

super important accounts, such as your banking account, a 14 to 16 character password isn't a bad idea. My IT staff uses 30-character passwords for the important systems.

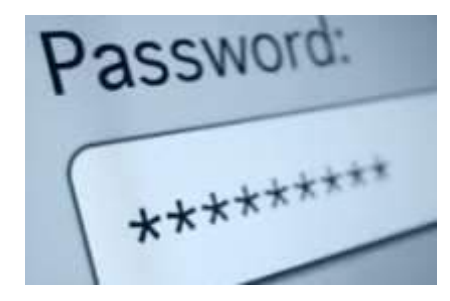

#### 2. Too Simple

Even a 12-character password isn't going to do much good if it's something as simple as "123456789012" or "abcdefghijkl." Hackers check for things like that right away.

Even a common phrase like "maytheforcebewithyou" is something hackers look for right off the bat. They have dictionaries with mil-lions of the most common passwords and variations, and they can crack these simple ones in minutes or even seconds using

home computers. In fact, check out the recent list of the most common passwords to make sure you haven't used any of them.

A strong password needs to have a mix of upper-case and lower-case characters, along with numbers and symbols. However, you can't just get away with simple substitutions like "Mayth3F0rc3Bw!thU!"

Something like that will slow a hacker down, but modern computers are fast enough to try substitutions like this as well. Your pass-word needs to be virtually random.

Instead of just randomly hitting keyboard keys, however, try another method that makes the password easier to remember. Start by thinking up a random sentence. You can use a catch phrase, quote or even a song lyric like "Tramps like us, baby we were born to run."

Take the first character from each word to get "tlu,bwwbtr." Add some symbols in place of similar letters, so "u" becomes  $|$  , the "to" from the original lyric becomes 2. Then, capitalize a few of the letters to make a strong password that's easier to remember than a random password: "Tl|\_|,BwwB2R."

However, when you have dozens of passwords, remembering them is Continued… Page 11

#### Continued… Password Mistakes

going to be a problem even with this method. That's why you need to keep in mind the next two mistakes.

#### 3. Not Unique

As passwords get longer and more complex, it's tempting to use the same password for every account so you only have to remember one. Unfortunately, if you do this and a hacker gets a hold of your password for one account, say in a data breach, they can log into all your accounts.

You need to create unique passwords for every account you have. Of course, that makes it really hard to remember your passwords, which leads to mistake number 4.

#### 4. Writing Passwords Down

Many people create strong, unique passwords and then write them down on sticky notes that they stick on their desk. Some people keep their passwords in a notebook that they leave lying around.

A hacker won't have much of a chance of seeing those, but what about snooping family members or friends? Maybe your house is robbed and burglars end up with your password notebook. If the burglars are smart enough they can cause you a lot of trouble.

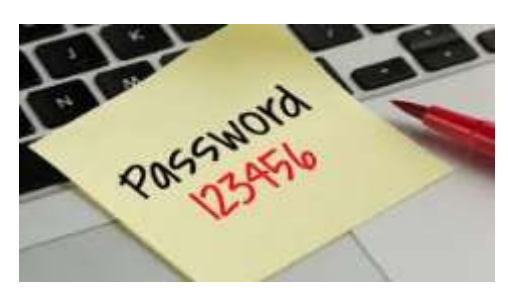

Instead of writing the passwords in a notebook, get a password manager. This is a program that stores and locks your passwords behind a single Master Password. You can create dozens of strong unique passwords and only need to remember a single password (and you can use our formula in point 2 to make it).

One popular free password manager is called KeePass.

#### 5. Never Changing Passwords

You might have heard the recommendation that you change your password every six months, three months or even monthly.

However, the Federal Trade Commission recently did a study that shows you shouldn't regularly change your password.

Regularly changing passwords is annoying, which leads to people making passwords too simple or reusing them. In fact, people who regularly change their passwords make them 46 percent easier to guess. In general, you should only change your password if you think it's been involved in a data breach. That being said, you should take some time to look through your passwords and update the ones you haven't changed in years. They probably include some of the mistakes above, and you want them to be as strong as possible.

#### Bonus: Poor Security Question

Most websites have options for recovering a forgotten password, and one of the most common ways to do this is answering a security question you set up in advance. Unfortunately, most security questions are things a hacker or relative can figure out with little effort, such as a mother's maiden name or the street where you grew up.

A weak security question can render the strongest password completely useless. Learn how to make strong security questions and answers that no one can guess.

Another bonus: you should know that many online accounts have a bit of extra security you might not be using. It's called two-factor authentication, and when it's turned on, hackers can't get into your account even if they know your password. Find out how this security feature works and how to turn it on for popular online accounts, including Amazon and Facebook.

# What are Cookies?

By Melanie Birnbaum, Century Village Computer Club, Florida <http://www.cvcomputerclub.com>

First, and contrary to popular belief, cookies are NOT programs. They don't do anything at all. They are simple 'text files' which you can read using the Notebook program on your own PC. Typically, they contain two pieces of information: a site name and unique user ID.

#### How do they work?

The first time you visit a site that uses cookies, a cookie is downloaded onto your PC. The next time you visit that site, your PC checks to see if it has a cookie that is relevant (that is, one containing the site name) and sends the information contained in that cookie back to the site. The site then "knows" that you have been there before, and in some cases, tailors what pops up on screen to take account of that fact. For

instance, it can be helpful to vary content according to whether this is your first ever visit to a site – or your 71st.

#### The good thing about cookies…

Some cookies are more sophisticated. They might record how long you spend on each page on a site, what links you click, even your preferences for page layouts and color schemes. They can also be used to store data on what is in your "shopping cart", adding items as you click. The possibilities are

endless, and generally the role of cookies is beneficial, making your interaction with frequently-visited sites smoother with no extra effort

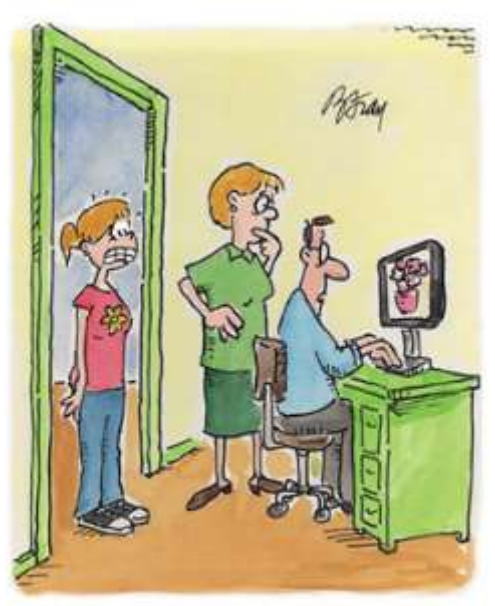

"WHY ON EARTH ARE WE SUDDENLY<br>GETTING POP-UP ADS FOR WEDDING RINGS AND FLORAL ARRANGEMENTS?"

on your part. Without cookies, online shopping would be much harder.

#### …and the bad

So why the paranoia? The answer probably depends on how you feel about organizations storing information about you. There is nothing especially secret or exceptional about the information gathered by cookies, but you may just dislike the idea of your name being added to marketing lists, or your information being used to target you for special offers. That is your right, just as others are entitled to go along with the process.

When cookies first started to

appear, there was controversy. Some people regarded them as inherently sneaky - your PC was being used (without warning) to store

personal information about you, which could then be used to build a picture of your browsing habits.

Most modern websites use cookies in some way, and it is unlikely that the majority of internet users even notice cookies working away in the background as they browse from site to site. Until now, it has been up to individual users to either block or allow cookies using settings in their internet browser.

Most sites will now draw your attention to their cookie policy when you first visit the home page. Don't be put off by this; you were probably sharing details with the site before without even knowing it. In many cases, you can click to say you understand the cookies policy but in many instance, you can simply ignore the announcement and continue browsing as normal.

Sites will continue to use cookies and the information they store in order to make your online browsing an easier, more enjoyable experience. Cookies are nothing to be scared of, even if the new prompts seeking your consent might seem a little off-putting for the cautious internet user.

You can change how cookies are stored on your machine by using the "Tools", "Options" or "Settings" menu in your internet browser.

# About Bearly Bytes

# Bits & Bytes

Bearly Bytes Newsletter, past winner of SWUGC & APCUG Newsletter contests, is the official publication of the Big Bear Computer Club. Views expressed in Bearly Bytes are those of the authors and do not necessarily reflect the opinions of Big Bear Computer Club. Other computer user groups are welcome to reprint our articles as long as they give credit to the author and Bearly Bytes, Big Bear Computer Club.

Submissions: All BBCC members are encouraged to send letters, articles, questions, and comments to Bearly Bytes for inclusion in future issues. Submit as plain text in the body of an email and attach any graphics as JPEG or GIF format and send to: treadwell@bigbearcc.org

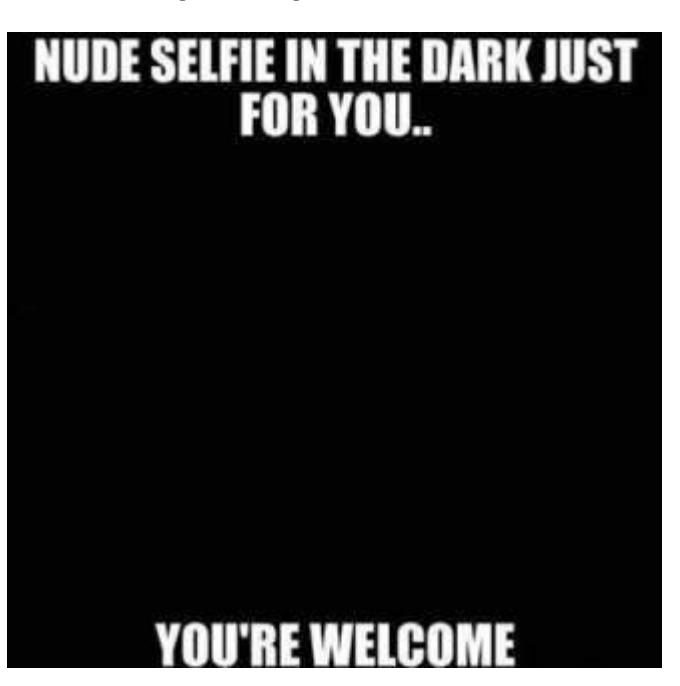

#### *Enter "Find the Bear" contest to win a cool prize*

*1. Locate this "BEAR"* 

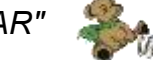

- *2. Click on it*
- *3. Fill in the form*
- *4. and then Send*

*At the next general meeting following this newsletter, a drawing will be held for all who found the bear. The selected winner will receive a surprise gift.* 

> *You will need to attend the meeting in order to receive the prize*

### July 2017 Club Meeting

We gathered for the enjoyment of a BBQ luncheon.

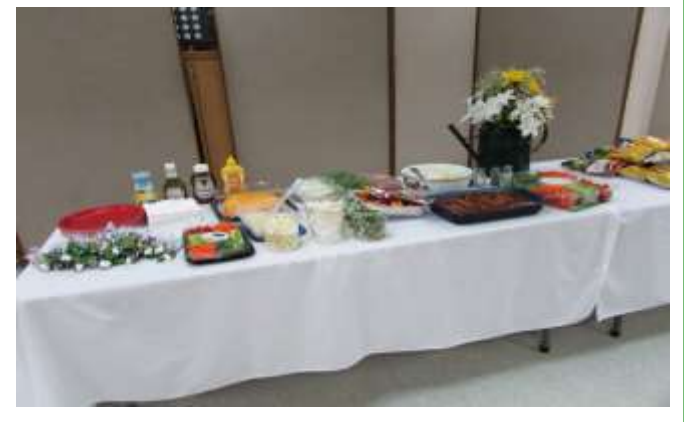

**Attendees** 

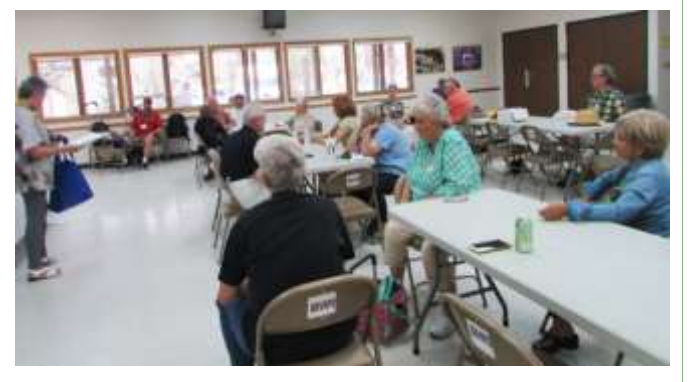

T he Opportunity Drawing Winners

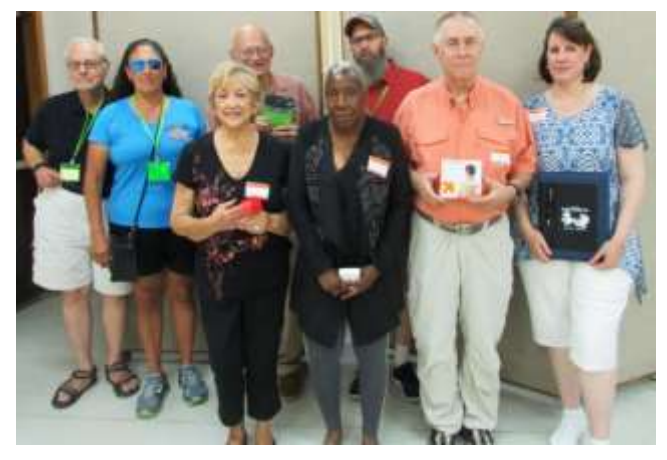

#### left to right ...

 Paul Palmquist ......Book Light Linda Shaman.........Post-it Dispenser Del Johnson………….Notebook Alicia Back………..…..Screen Cleaner Mary Reed………...…First Aid Kit Marc Busch…….…….Keychain Light

# Upcoming Calendar Events

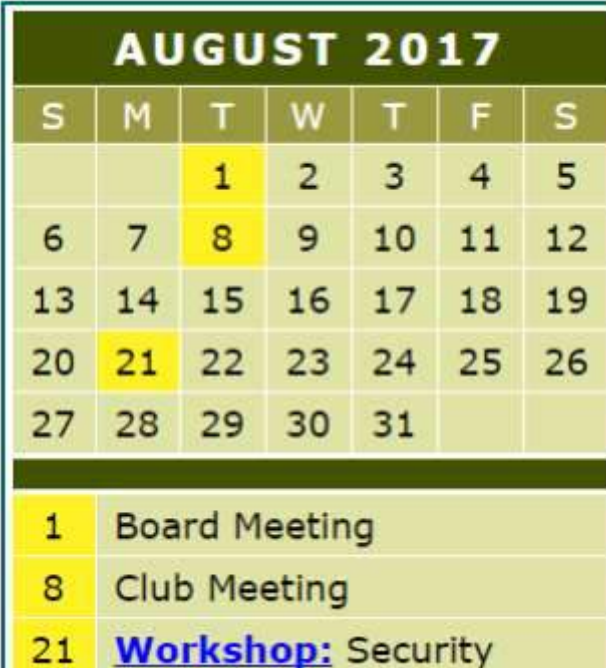

**Symphonic C.** 

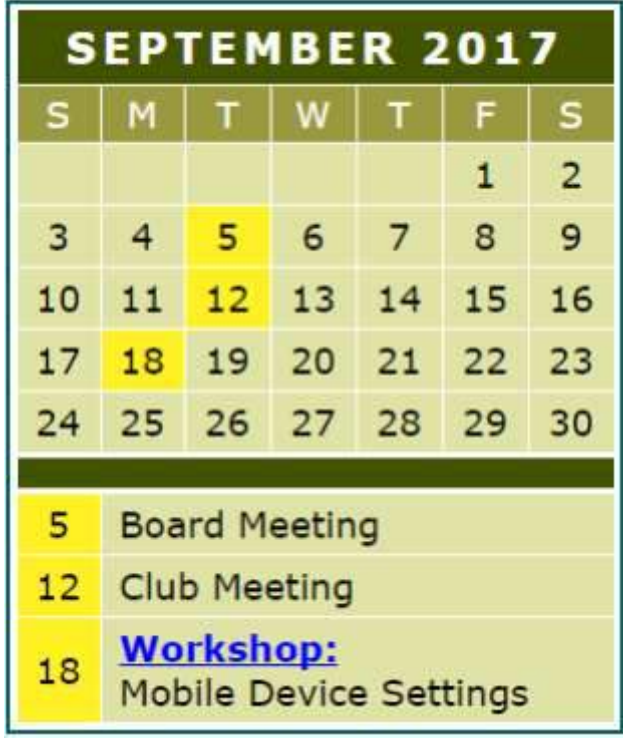

 $I$  want to REFRESH my mind<br>DELETE all my problems JNDO all my mistakes and

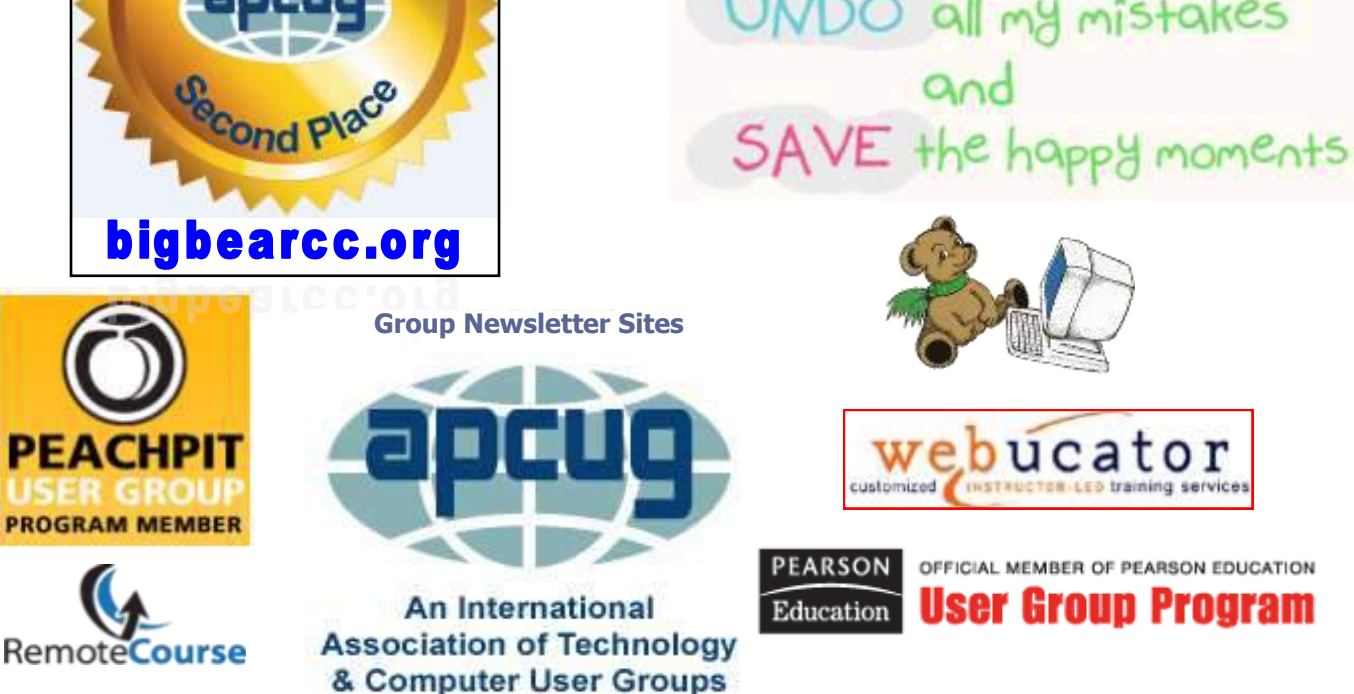

#### **Word Tips** *By [Rosemary Lloyd](http://www.tips.net/A0001_Allen_Wyatt.html)*

# Refer Wikipedia Within Word

Applies To: Word 2013

The official Wikipedia app is a quick resource for general research.

With the Wikipedia app inside Word. Go to *Insert – Apps for Office (or Add-Ins) – Wikipedia*. You might have to search for it among the featured apps. The app also allows you to insert a section of a text or an image. Select the text or hover over the image. Click on the insert symbol to insert it into the body of your Word document. The source link is automatically included with the insert.

The Wikipedia app can also be used to research something on the side-pane by simply selecting something in your document. Nice.

You will need to be signed in to your Microsoft account in order to use the Wikipedia app within Word.

By: Saikat Basu

[http://www.makeuseof.com/tag/10](http://www.makeuseof.com/tag/10-simple-office-2013-tips-will-make-productive/) [simple](http://www.makeuseof.com/tag/10-simple-office-2013-tips-will-make-productive/)-office-2013-tips-will-make[productive/](http://www.makeuseof.com/tag/10-simple-office-2013-tips-will-make-productive/)

#### Insert Titles in Excel

Activate the chart by clicking on it, if necessary.

**Excel Tips**<br>*By Yomar Cleary* 

Display the Layout tab of the ribbon. In Labels group, click the Chart Title tool. You will see options that indicate where the chart title can appear; you should pick one. The title appears in your chart.

In the Labels group, click the Axis Titles tool if it is available. You will see options that indicate the axis titles you can display. Choose the options appropriate for your needs. The selected axis titles appear in your chart.

Within the chart itself, click within a title box and modify the title text as desired.

To change the text contained within a title, you can always follow these same steps again. There is an easier, more direct way to change title text, however. All you need to do is click on the title. The title is selected and surrounded with a box and handles. When you move the mouse pointer inside the box, it changes to an insertion point. Click the mouse pointer once to edit the text.

# **Security Tip**

#### The Worst Passwords

The annual ranking of the worst passwords of the year was released again. Sadly, yet unsurprisingly, number one is "123456." You would never use such a silly password! Below are the top 25 terrible passwords of the year. Did you use any of them?

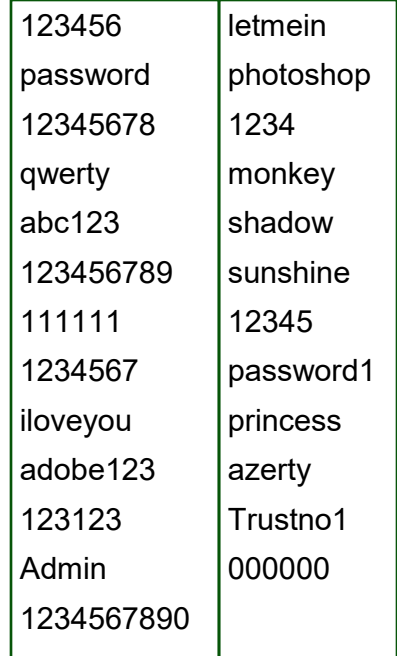

Don't use any of these hackable passwords!

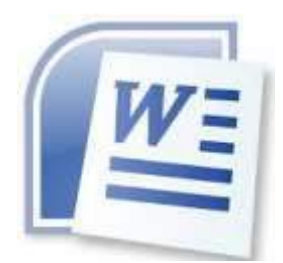

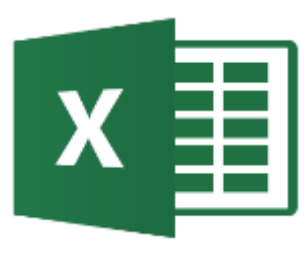

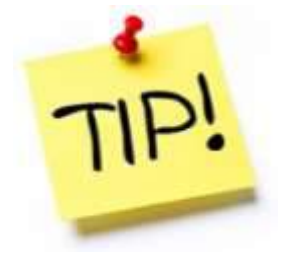

*The following members have generously offered to help you with your PC problems by phone or by email:*

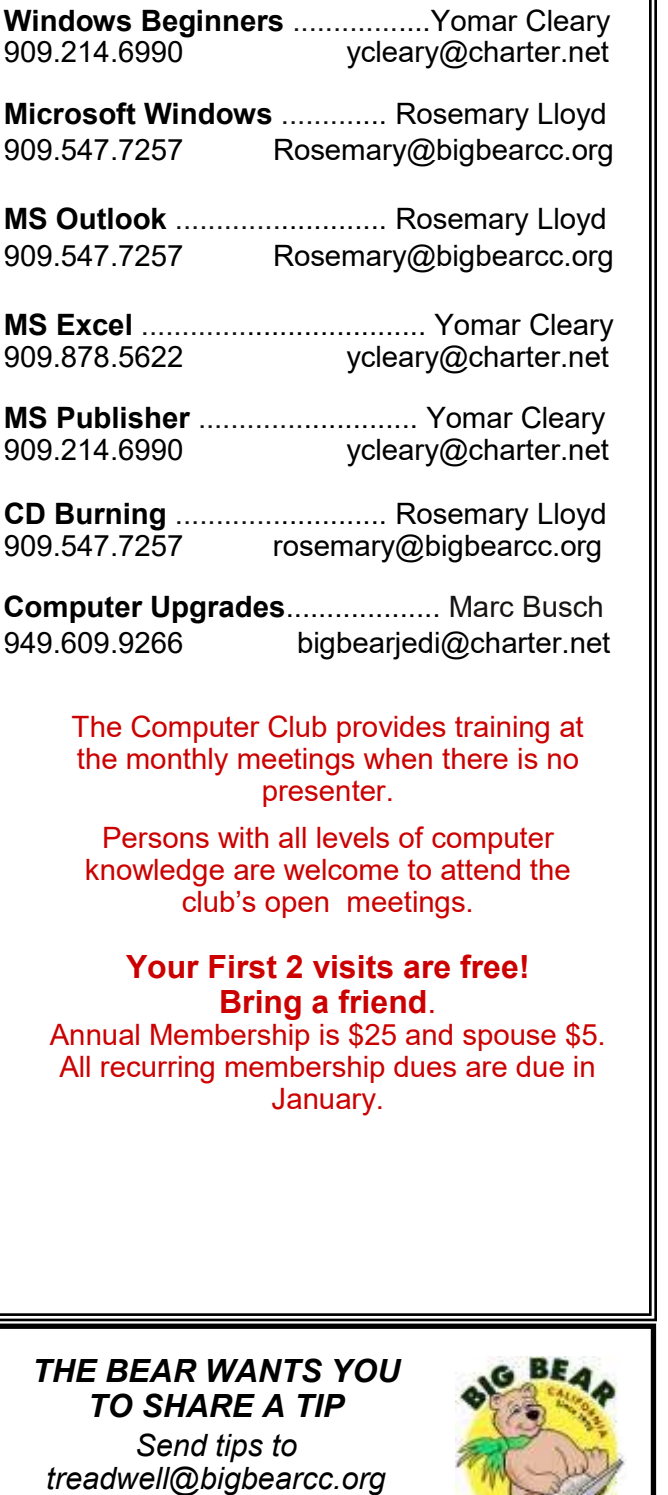

COMPUTER CLUB

# Helpline **Network Contracts** Officers and Key Leaders

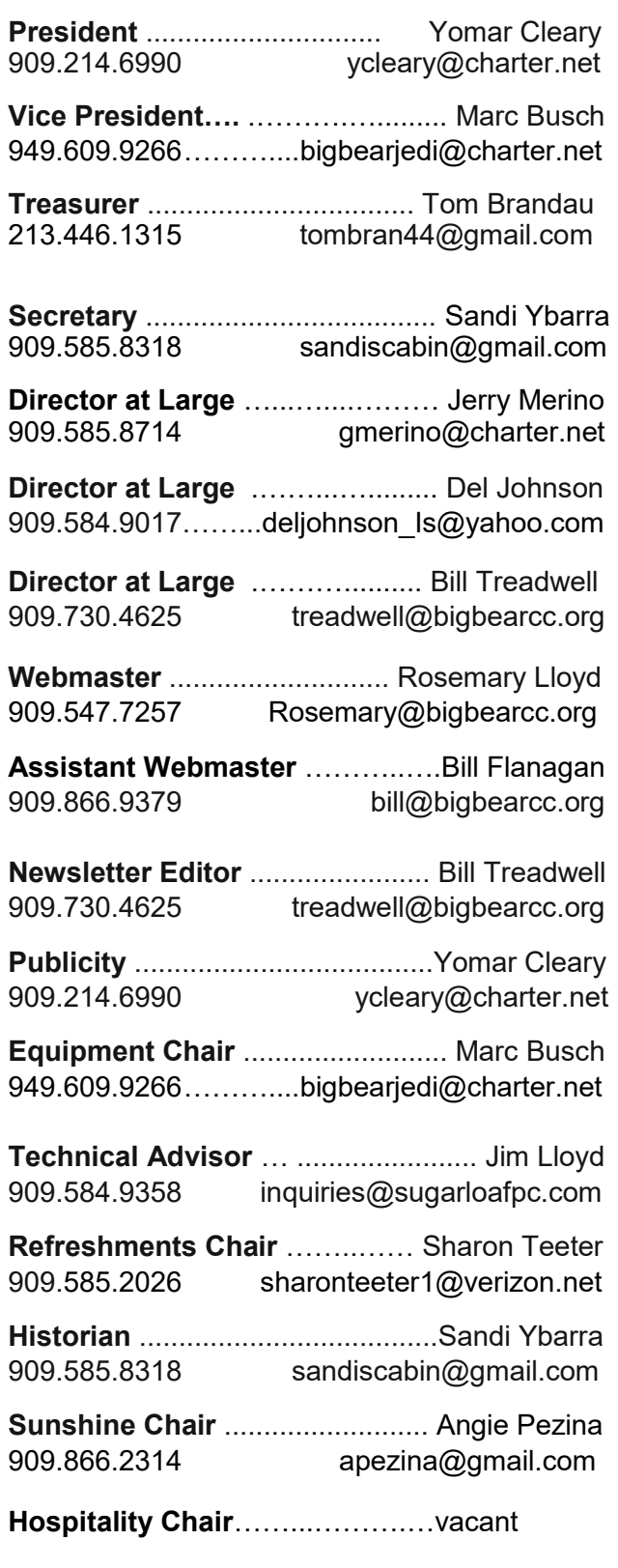

# General Information and Membership Application

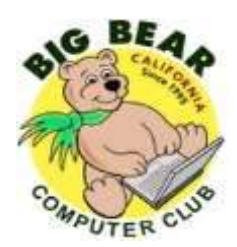

## **BIG BEAR COMPUTER CLUB, INC.**

**P. O. BOX 645 – BIG BEAR CITY, CA 92314**

#### **Membership Application—\$25.00 – Associate \$5**

You can pay your dues at the monthly meeting, by mail -- make checks to Big Bear Computer Club, or by Pay Pal (Go into our website [www.bigbearcc.org](http://www.bigbearcc.org) and go to "Donate.")

#### *Membership Benefits*

- Monthly Meeting presentation and demonstration of popular hardware and software
- RAM  $(Q&A)$  sessions
- Tech News and Virus Alerts
- Door prize drawings
- Bearly Bytes, our awardwinning monthly newsletter emailed
- Website: **[bigbearcc.org](http://www.bigbearcc.org/)**
- Free Software Review
- Member Help Line
- Member E-mail Notifications
- Member-only Discounts
- Training workshops

**All this for only \$25 per year!!**

Mailing Address: Big Bear Computer Club PO Box 645 Big Bear City, CA 92314

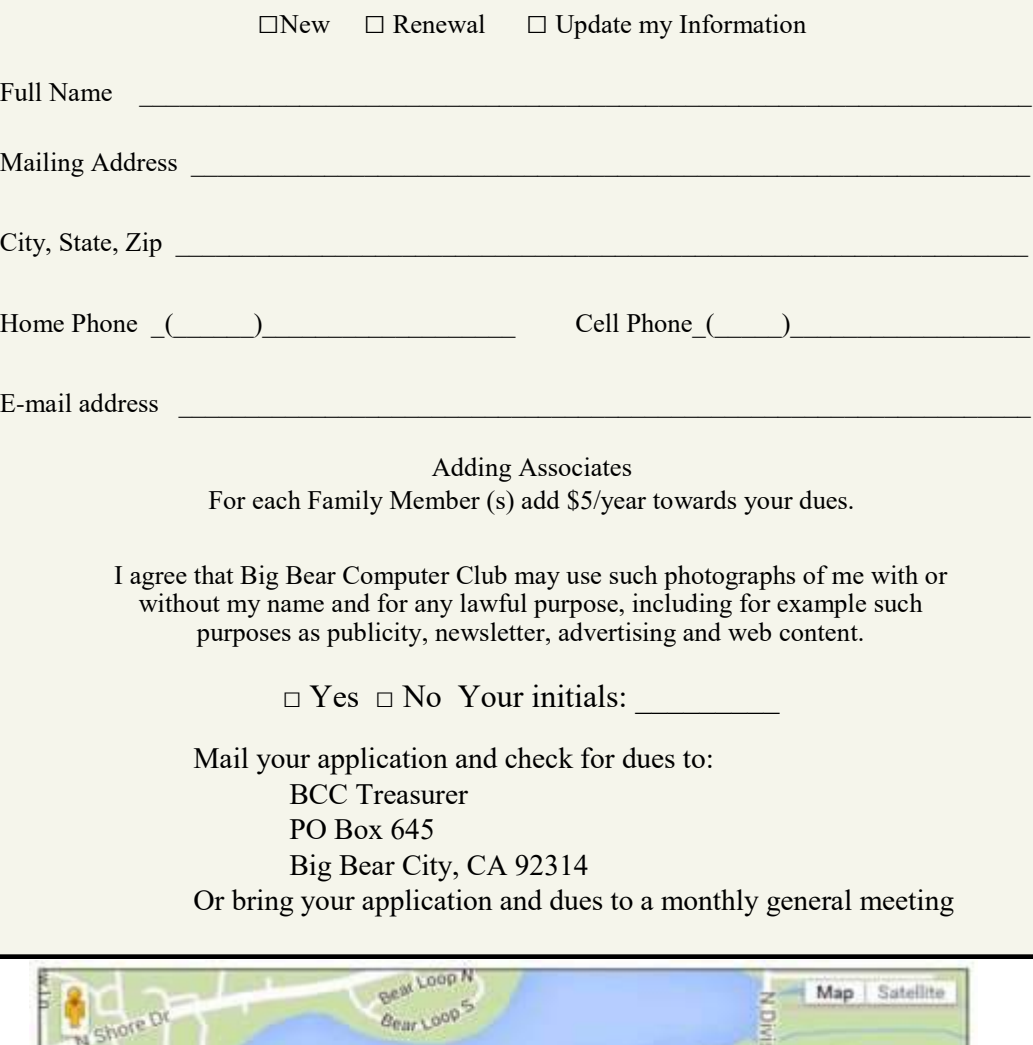

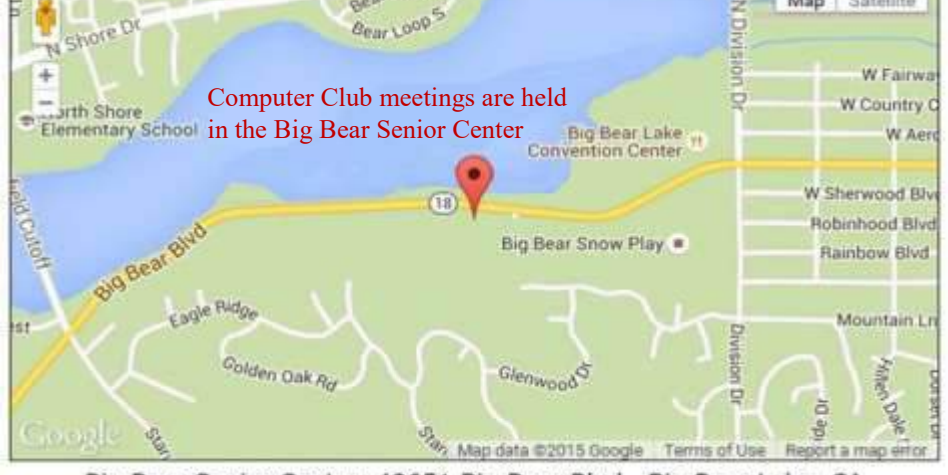

Big Bear Senior Center, 42651 Big Bear Blvd., Big Bear Lake, CA